Buenas prácticas de Integración e implicación de los cargos intermedios y directivos de PRL

Facilitar gestión de PRL de cargos intermedios mediante generación de listados de profesionales pendientes Marzo 2024

 ${\sf AIX}$ 

#### Descripción de la tarea

Dado que el año anterior desde UPRL se envió a cada mando del Área de Gestión Sanitaria Sur de Córdoba el documento DOC23\_03 "Información sobre los cursos de formación en materia de prevención de riesgos laborales" con el apartado de cursos obligatorios cumplimentado para cada puesto de trabajo a su cargo, obtenida en cada caso del documento de evaluación de riesgos del puesto concreto, (la generación por tanto del documento cumplimentado pudo ser llevada a cabo por nuestro apoyo administrativo), en el que solamente quedaba pendiente cumplimentar los datos personales de cada profesional y la firma de ambos y fecha, a raíz de la documentación cumplimentada enviada a UPRL se generó una base de datos en la que figuraban los profesionales de cada centro/unidad/UGC que habían firmado el documento DOC23\_03 junto con su mando (quedando la persona trabajadora con una copia del mismo). Dado que no se recibieron documentos firmados del 100% de las personas trabajadoras, del AGSSC, se evidenció la necesidad de dar un paso más para facilitar a cada mando la gestión de los profesionales que quedaron pendientes. Al pedirle desde nuestra UPRL a los cargos intermedios que instasen a las personas trabajadoras a cumplir esta obligación, expresaban que no recordaban qué profesionales habían firmado el documento DOC23\_03 de su servicio, e incluso nos indicaban la incorporación de nuevos profesionales en las últimas semanas. Esta situación debía ser solventada.

#### Solución adoptada

Para 2024, dentro del objetivo de medidas para favorecer la integración e implicación de los mandos intermedios y directivos del centro en la gestión de la PRL nos hemos propuesto enviar ahora a cada mando un listado de profesionales a su cargo pendientes de la firma del documento DOC23\_03, para lo cual hemos utilizado la base de datos (en formato excel) citada anteriormente, cuyos datos cruzamos con los datos que figuran en la aplicación Winsehtra mediante la aplicación de una serie de fórmulas (se adjunta a esta publicación tutorial en formato .doc y disponemos también para quien la necesite, hoja de cálculo en formato excel con algunos ejemplos) resultando un listado de profesionales pertenecientes a un servicio/UGC concreta pendientes de la firma del documento DOC23\_03 (bien porque no firmaron el año anterior, o bien por ser profesionales de nueva incorporación) que se envía a cada mando, el cual a su vez puede instar a cada persona trabajadora a cumplir su obligación de cursar aquella formación que la evaluación de riesgos de su puesto de trabajo ha mostrado como necesariamente obligatoria.

Adicionalmente, la herramienta desarrollada por nuestra UPRL será también utilizada para aplicar la misma técnica de retroalimentación a los cargos intermedios en relación a otras bases de datos como es la de control de disponibilidad/puesta a disposición de equipos de protección individual, cuyos datos se vienen recogiendo desde hace años en una base de datos local.

Resultados o consecuencias de la implantación de la Buena Práctica

Entendemos que esta práctica que ya hemos utilizado en meses anteriores (se han enviado ya listados a distintos responsables y consultado su opinión, mostrándose muy favorable en la totalidad de los casos, ya que entienden que facilita su trabajo), se va a mantener en el tiempo, lo que redundará en facilitar las tareas de gestión en materia de prevención de riesgos laborales de cargos intermedios y personal directivo del Área de Gestión Sanitaria Sur de Córdoba.

Se adjunta tutorial en formato Word, se dispone de hoja de cálculo con ejemplos de las fórmulas indicadas. Para cualquier duda o sugerencia, se puede contactar con nuestra UPRL.

# Estado en el que se encuentra la Buena práctica

Finalizada y en condiciones para su continuidad

Autoría: José Antonio Garrido Muñoz. Área de Gestión Sanitaria Sur de Córdoba. 1.-Abrir Winsehtra y explorador de formación. (Pestaña formación).

2.-Elegir "centro de trabajo" lo más alto (UPRL 2.06) Asegurarse que está picada la casilla "INCLUIR LOS SUBCENTROS DEL SELECCIONADO".

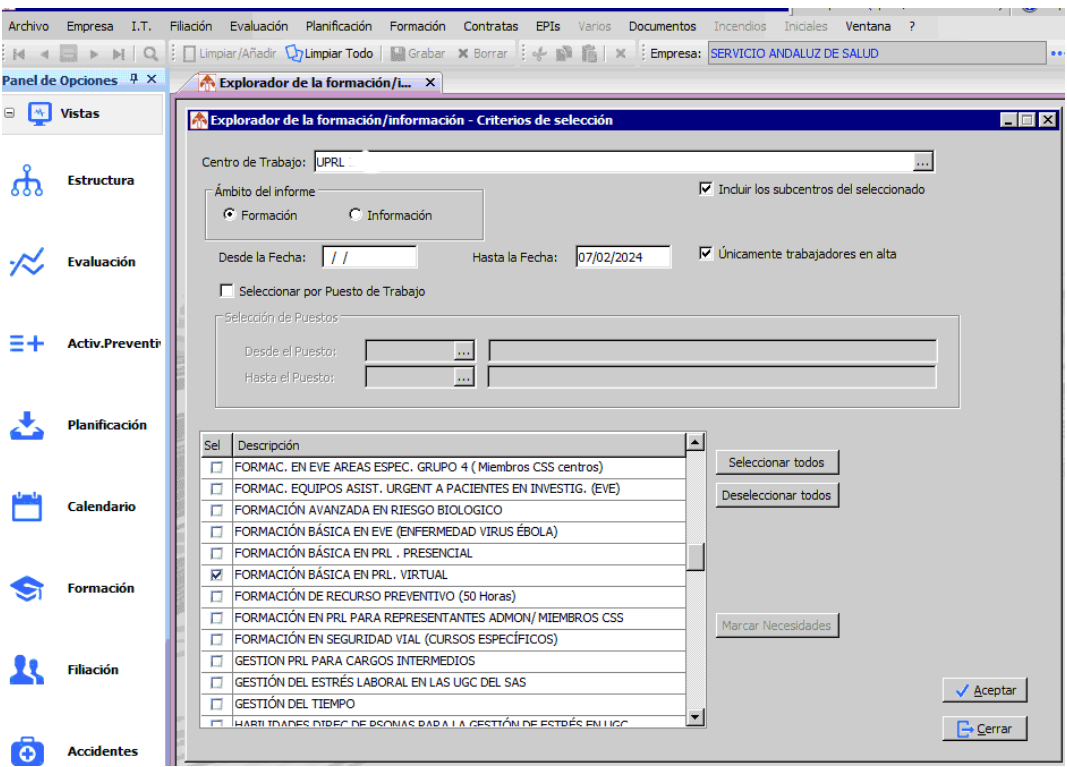

3.-Picar cualquier curso (recomiendo FORMACIÓN BÁSICA EN PRL VIRTUAL). Aceptar.

4.-Una vez abierta la tabla del explorador de formación, picar con el botón derecho en cualquier parte de la tabla, seleccionar el **seleccionador de campos** y con el ratón arrastrar el campo **UGC/Unidad** a la parte superior izquierda de la tabla para que ocupe la primera columna.

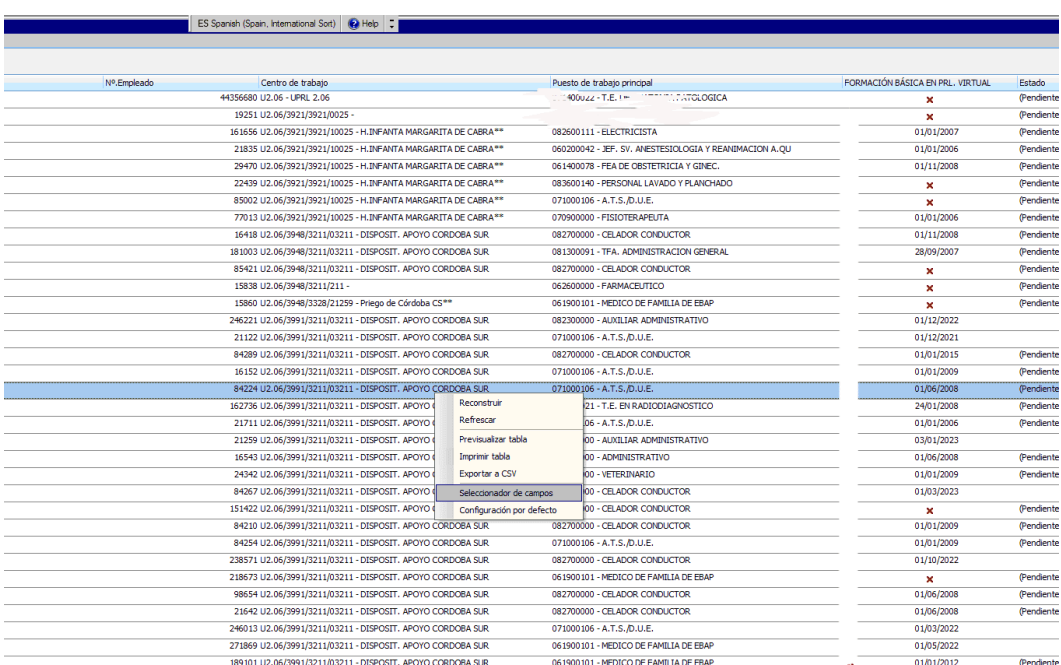

# *FILTRAR PROFESIONALES PENDIENTES DE FIRMAR DOC23\_03.*

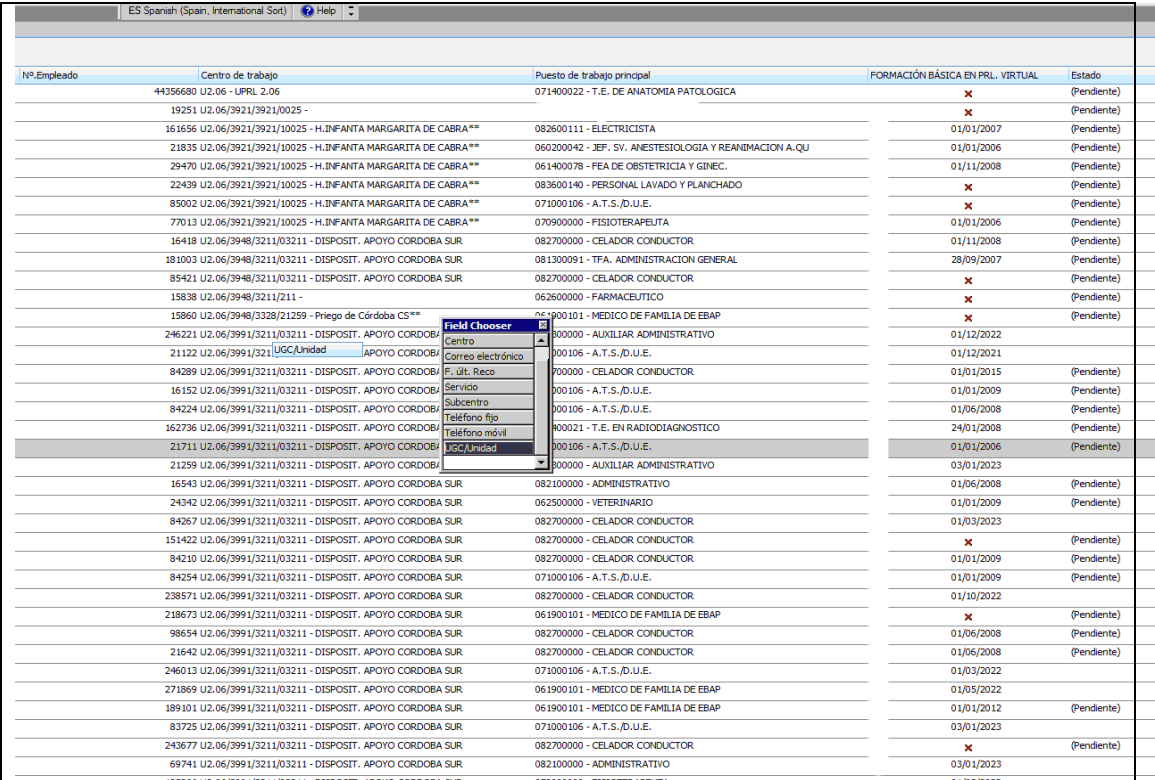

5.-Una vez insertado el campo en la tabla (debe aparecer la cabecera a la izquierda: UGC/Unidad), picamos en la cabecera indicada para que se ordenen los datos por orden alfabético. Cerramos ya el seleccionador de campos, porque no lo vamos a necesitar para nada.

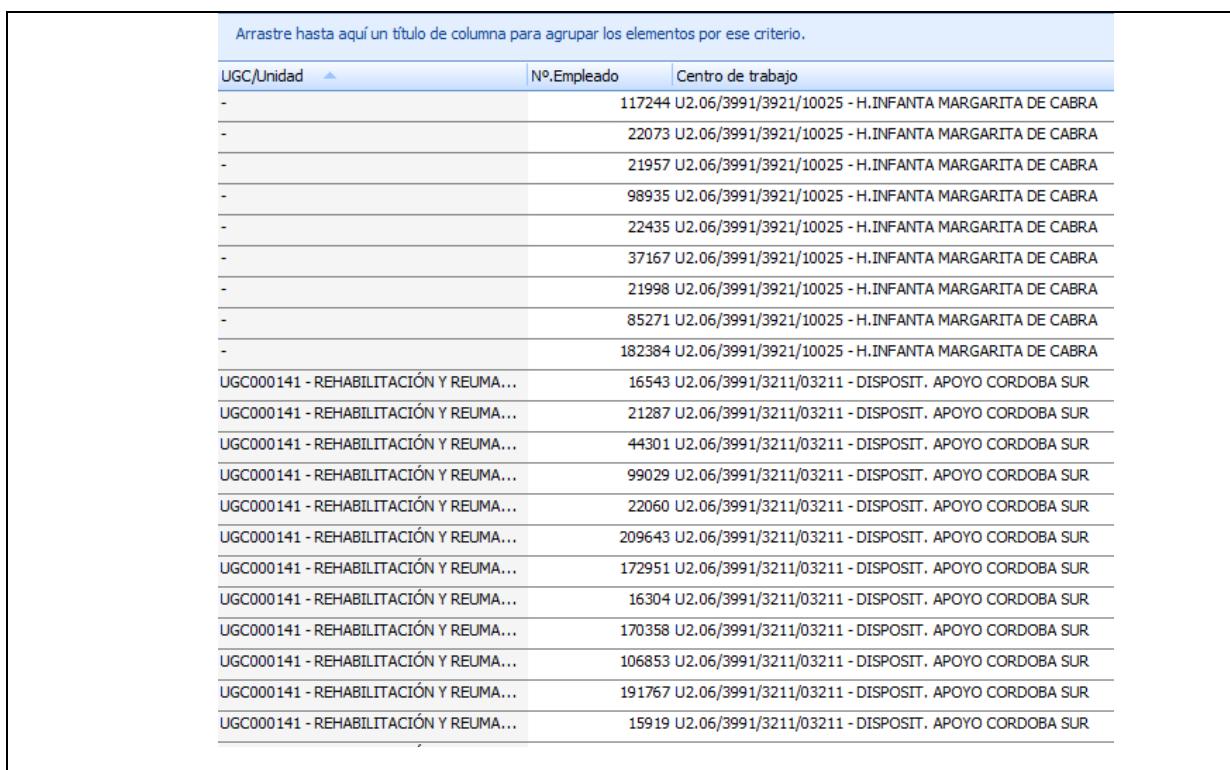

# *FILTRAR PROFESIONALES PENDIENTES DE FIRMAR DOC23\_03.*

6.-Seleccionamos todas las líneas de la UGC que nos interesa (por ejemplo radiodiagnóstico) con la tecla de mayúsculas (flecha arriba) y la tecla del cursor hacia abajo. Una vez están todos los campos seleccionados, vamos a exportarlos a fichero .CSV.

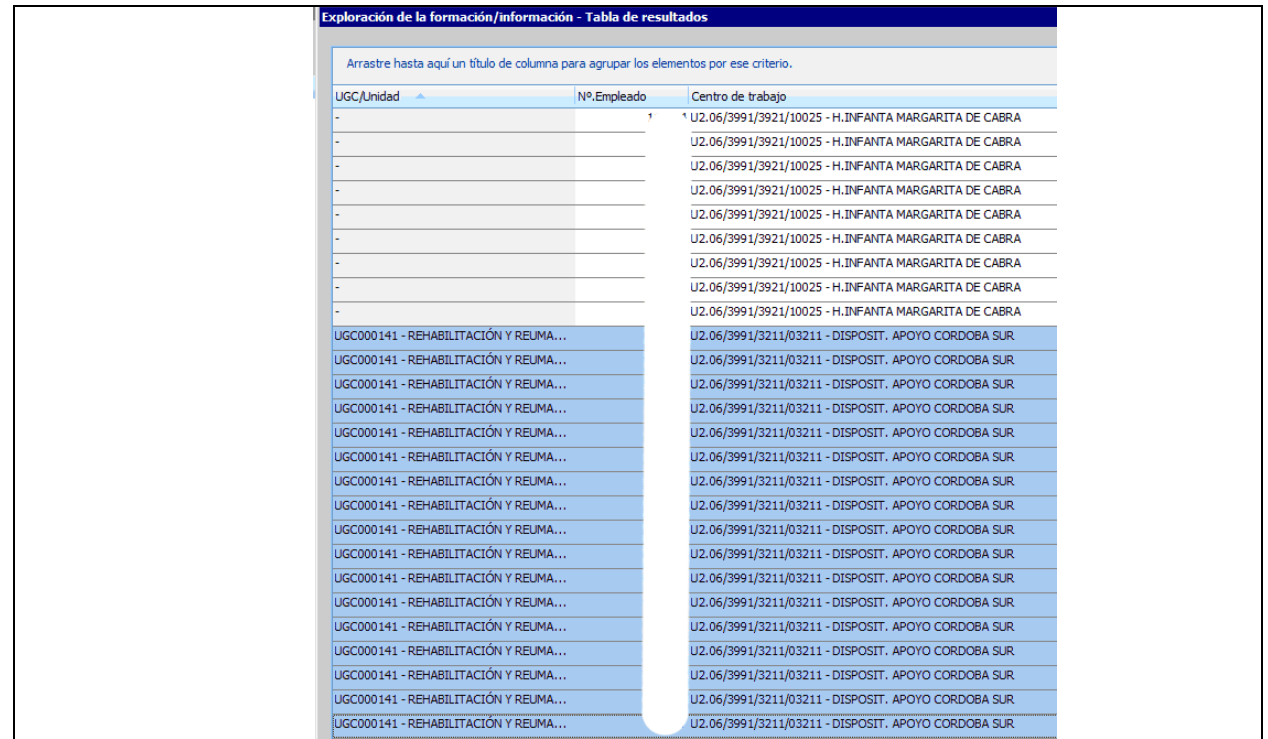

7.-Picar con el botón derecho sobre la tabla y seleccionar el apartado "EXPORTAR A CSV". Esto lo hacemos picando en los tres puntos que hay a la derecha del campo "NOMBRE DEL FICHERO". Se abre la ventana para guardar el fichero en formato CSV (es parecido a Excel).

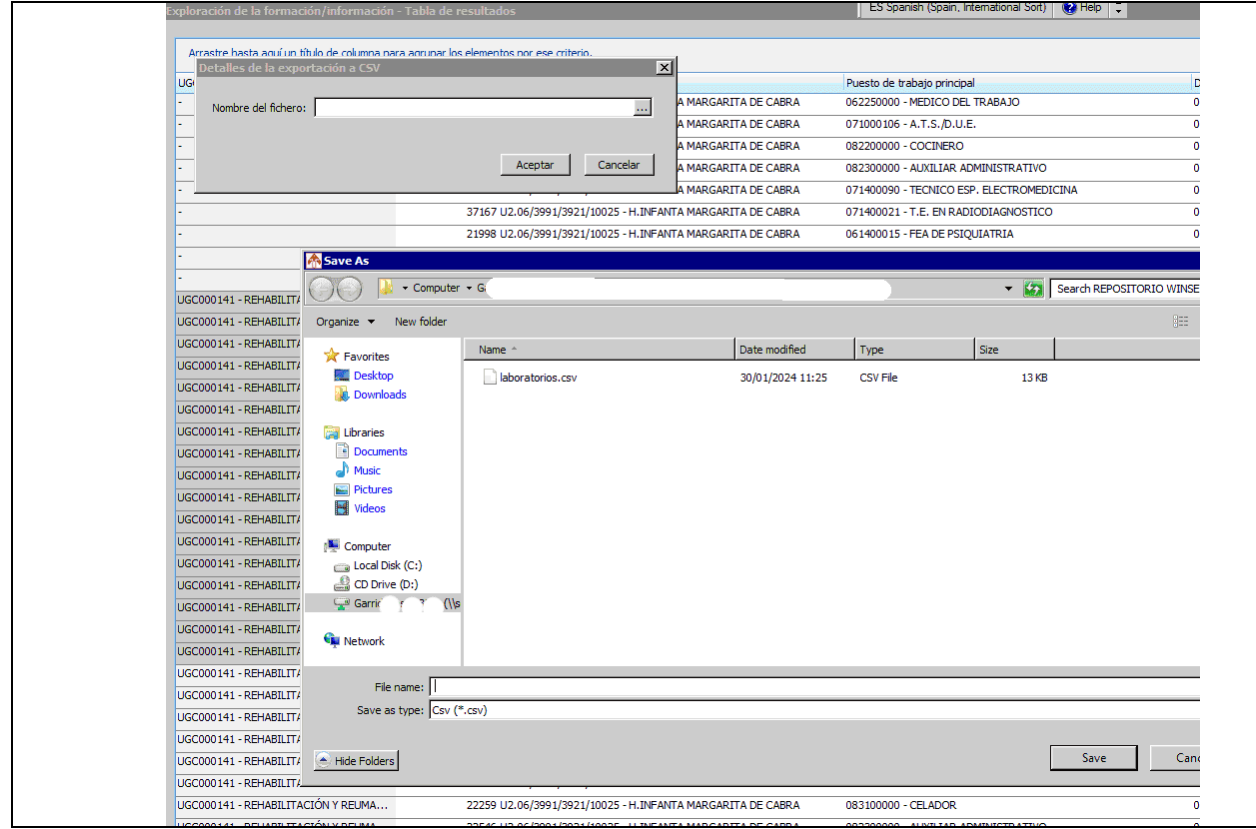

8.-Procedemos a guardar el fichero en la carpeta personal de nuestro repositorio (dentro de Computer).

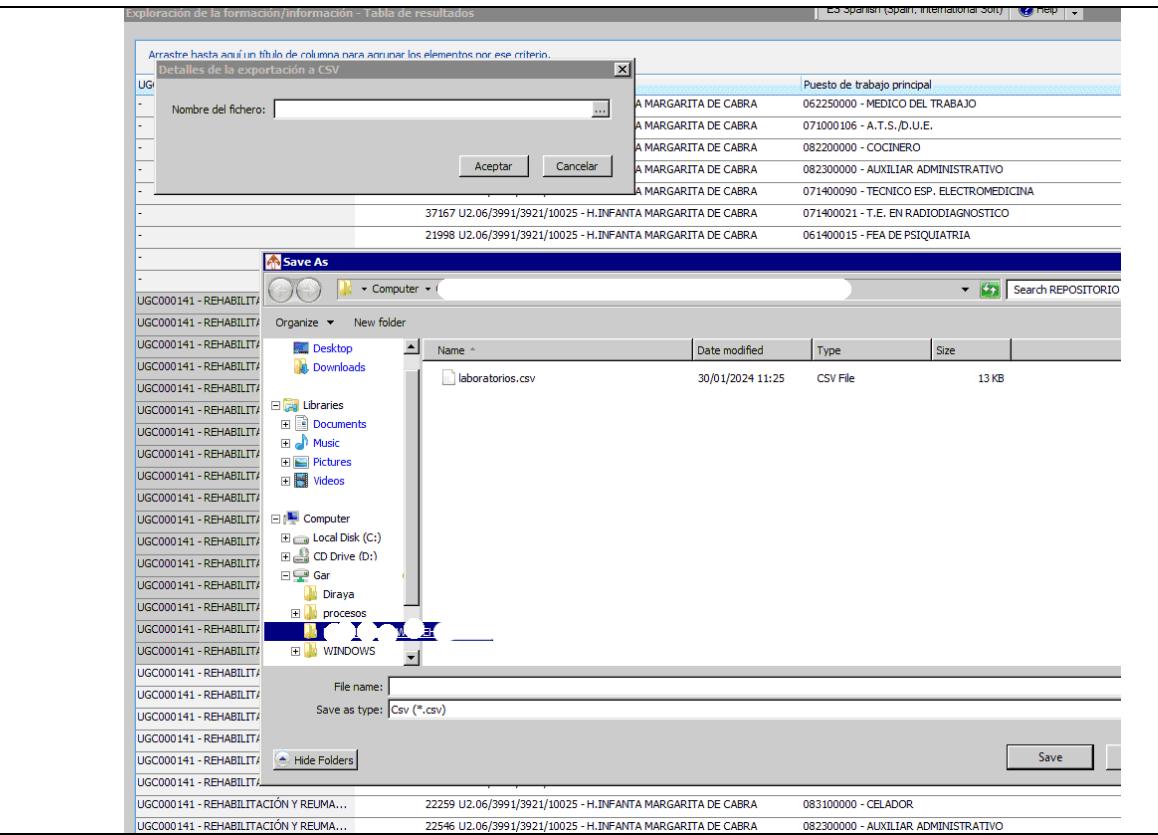

9.-Nombro el fichero, y lo descargo (picar en "SAVE"). Ahora abro mi repositorio personal y busco el fichero en formato CSV. (Cierro ya la tabla de Winsehtra).

10.-Dejo en la columna izquierda los DNI, y genero una columna a su derecha con la fórmula:

**=DERECHA(B2;9)** de forma que se eliminen los ceros de la izquierda que salen de los datos de DNI de Winsehtra, ya que para poder compararlos con nuestra base de datos que no tiene los ceros a la izquierda nos daría problemas. La columna resultante se copia (OJO, SOLO VALORES) a otra columna nueva para filtrar los DNI y dejar atrás la fórmula que nos puede dar problemas.

11.-Ahora copio en la columna A de la tabla el listado de Winsehtra a continuación del listado de los que han firmado (misma columna aunque los había coloreado distinto para diferenciarlos por si acaso) y a la derecha de la columna de los que aparecían en Winsehtra pongo la fórmula:

#### =CONTAR.SI(**\$A\$2:\$A\$90**;**B2**)>1

Explicación de la fórmula:

-La fórmula en concreto, se ha personalizado para la celda C2 de la tabla Excel.

**B2:** es la celda de la columna B (columna en la que se encuentra el listado de profesionales del servicio descargado de Winsehtra) donde está el DNI de un profesional que quiero comparar con todos los datos de la columna A (en la que se encuentran el listado de profesionales que han firmado el DOC23\_03 más el listado de profesionales del servicio descargado de Winsehtra).

### *FILTRAR PROFESIONALES PENDIENTES DE FIRMAR DOC23\_03.*

**\$A\$2:\$A\$90** es el rango de datos en la columna A (en nuestro caso concreto ocupan el rango A2:A90, pero puede variar lógicamente en cada caso) que quiero comparar con el DNI de la celda B2. (El símbolo dólar (\$) lo que indica a la aplicación es que al copiar la fórmula no la copie de forma relativa, sino literal, es decir, que no cambie al arrastrar hacia abajo el cuadradito inferior derecho de la celda a A3:A91; A4:A92…sino que mantenga fijo el rango A2:A90 (o el que sea en nuestro caso).

Es decir: la fórmula me compara un DNI (el que figura en la celda B2) con todo el rango de datos de la columna A, contando las veces que este DNI se repite en la columna A, y dando como resultado VERDADERO en caso de que figure más de una vez. Como en la columna A había copiado el listado de profesionales del servicio más el listado de profesionales que firmaron el recibí del documento DOC23\_03, aquellos que firmaron aparecerán más de una vez, dando la fórmula el resultado de VERDADERO, **POR TANTO, LOS QUE ME INTERESAN SON LOS QUE ARROJEN FALSO, PORQUE SOLAMENTE FIGURARÁN UNA VEZ, Y POR TANTO NO HAN FIRMADO EL DOCUMENTO DOC23\_03.**

Ahora procedemos a copiar la fórmula en el resto de filas de la columna C hasta el nivel del último dato de la columna B (pero en la columna C) y una vez obtenidos los resultados metemos un autofiltro en la tabla obtenido los datos de los que arrojan FALSO en la fórmula. ESE ES EL LISTADO DE PROFESIONALES PENDIENTES DE FIRMAR EL DOC23\_03 que vamos a enviar al mando para que les recuerde que deben firmar el documento. Si hemos tenido la precaución de conservar en las columnas D y siguientes los datos de la personal (nombre y apellidos) será más fácil identificar a cada profesional.

---o0o---